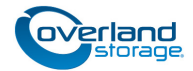

# **Spare Power Supply Instructions**

This document describes how to remove and replace a power supply module in a NEO 200s/400s library from Overland Storage.

WARNING: To reduce the risk of electric shock or damage to equipment, always remove any power cords while working with the unit.

AVERTISSEMENT: Pour réduire le risque de choc électrique ou endommagement de l'équipement, retirez toujours les cordons électriques en travaillant avec l'appareil.

**CAUTION:** While working with the unit, observe standard Electrostatic Discharge (ESD) precautions to prevent damage to micro-circuitry or static-sensitive devices.

## **Remove Old Power Supply**

- **1.** Power OFF the library by pressing and holding down the **power button** on the front for four seconds.
- **2.** Disconnect any **power cords** from the electrical source, then from the library.
- **3.** Loosen the **three blue captive thumbscrews** on the defective power supply.
- **4.** Pull on two of the thumbscrews to pull the unit away from the rear panel of the library, then grasp the top and bottom edge of the **power supply** and pull it out of the library.

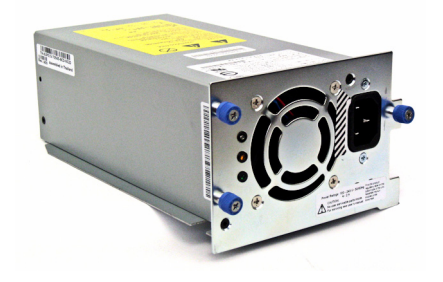

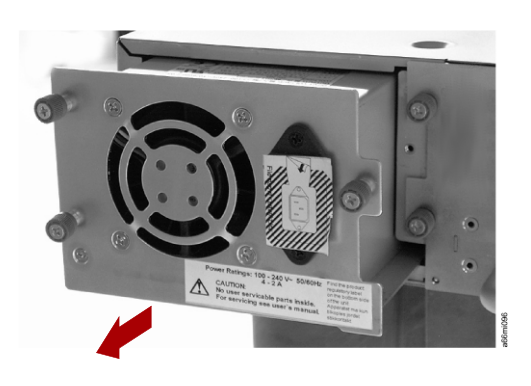

### **Install New Power Supply**

- **1.** Grasp the top and bottom edge of the **power supply** and push it into the empty bay in the library.
- **2.** Tighten the **three blue captive thumbscrews** ( $\blacksquare$ ) on the power supply to secure it.
- **3.** Connect all the **power cords** to the library (**2**), then to the electrical source.

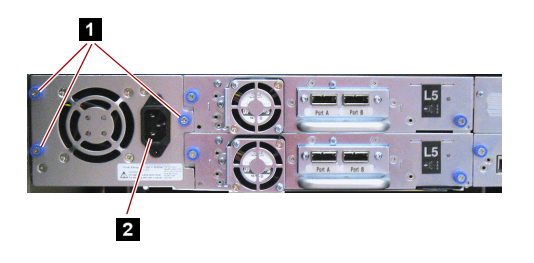

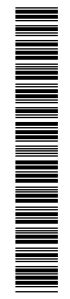

# **Complete the Exchange**

#### **Validate the System**

- **1.** Power ON the library using the **power button** (**1**) on the front panel.
- **2.** From the Operator Control Panel (2), run the Library Verify test. (Service > Library Verify).

The verify test requires the use of a **scratch (blank) cartridge**. Insert it using the Mail Slot.

- **3.** Do **one** of the following:
	- **•** If the test **passes**, remove the cartridge, Cancel to exit Library Verify, and resume normal operations.
	- **•** If the test **fails**, an error code will be displayed. Make note of the error, then refer to the Troubleshooting chapter in the *NEO 200s/400s User Guide* for additional instructions.

### **Return Old Part to Overland**

For return shipping details and RMA number, go to:

<http://docs.overlandstorage.com/return-instructions>

- **1.** Place the **old part** in the anti-static bag and put it in the replacement part's box.
- **2.** Use a return merchandise authorization (RMA) number to return the part to **Overland Storage**.

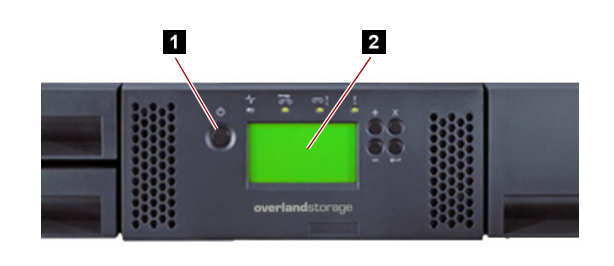

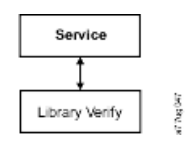

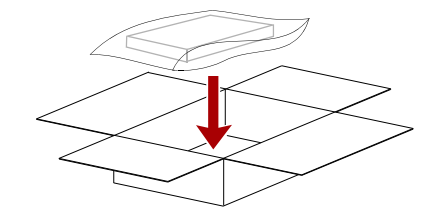

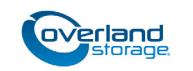

**<http://support.overlandstorage.com>** You can get additional technical support on the Internet at the **[Overland Storage Support web page](http://support.overlandstorage.com)**, or by contacting Overland Storage using the information found on the **[Contact Us](http://www.overlandstorage.com/company/contact-us/index.aspx)** page on our web site.